**User Manual**

© 2016 Paragon Software Group

Generated 6/2/2016

**User Guide**

#### **Abstract**

*This document covers implementation of NTFS and HFS+ file systems support in Linux operating systems using Paragon NTFS and HFS+ file system drivers. Basic installation procedures are described. Detailed mount options description is given. File system creation (formatting) and checking utilities are described. List of supported NTFS/HFS+ features is given with limitations imposed by Linux. There are also advanced troubleshooting section.*

# **User Guide**

#### **© 2016 Paragon Software Group**

All rights reserved. No parts of this work may be reproduced in any form or by any means graphic, electronic, or mechanical, including photocopying, recording, taping, or information storage and retrieval systems - without the written permission of the publisher.

Products that are referred to in this document may be either trademarks and/or registered trademarks of the respective owners. The publisher and the author make no claim to these trademarks.

While every precaution has been taken in the preparation of this document, the publisher and the author assume no responsibility for errors or omissions, or for damages resulting from the use of information contained in this document or from the use of programs and source code that may accompany it. In no event shall the publisher and the author be liable for any loss of profit or any other commercial damage caused or alleged to have been caused directly or indirectly by this document.

Printed: June 2016 in Freiburg, Germany.

#### **We welcome your feedback**

*Please send your feedback to [sales@paragon-software.com](mailto:technology@paragon-software.com) or use your User account with Paragon [Software.](mailto:technology@paragon-software.com)*

#### **Special thanks to:**

*All the people who contributed to this document, either by writing text, developing solutions to various issues, performing tests, collecting information or by requested support from our team. To our customers who continue to support us and help us to improve the product by constantly demanding more.*

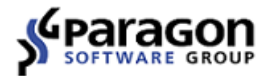

# **Table of Contents**

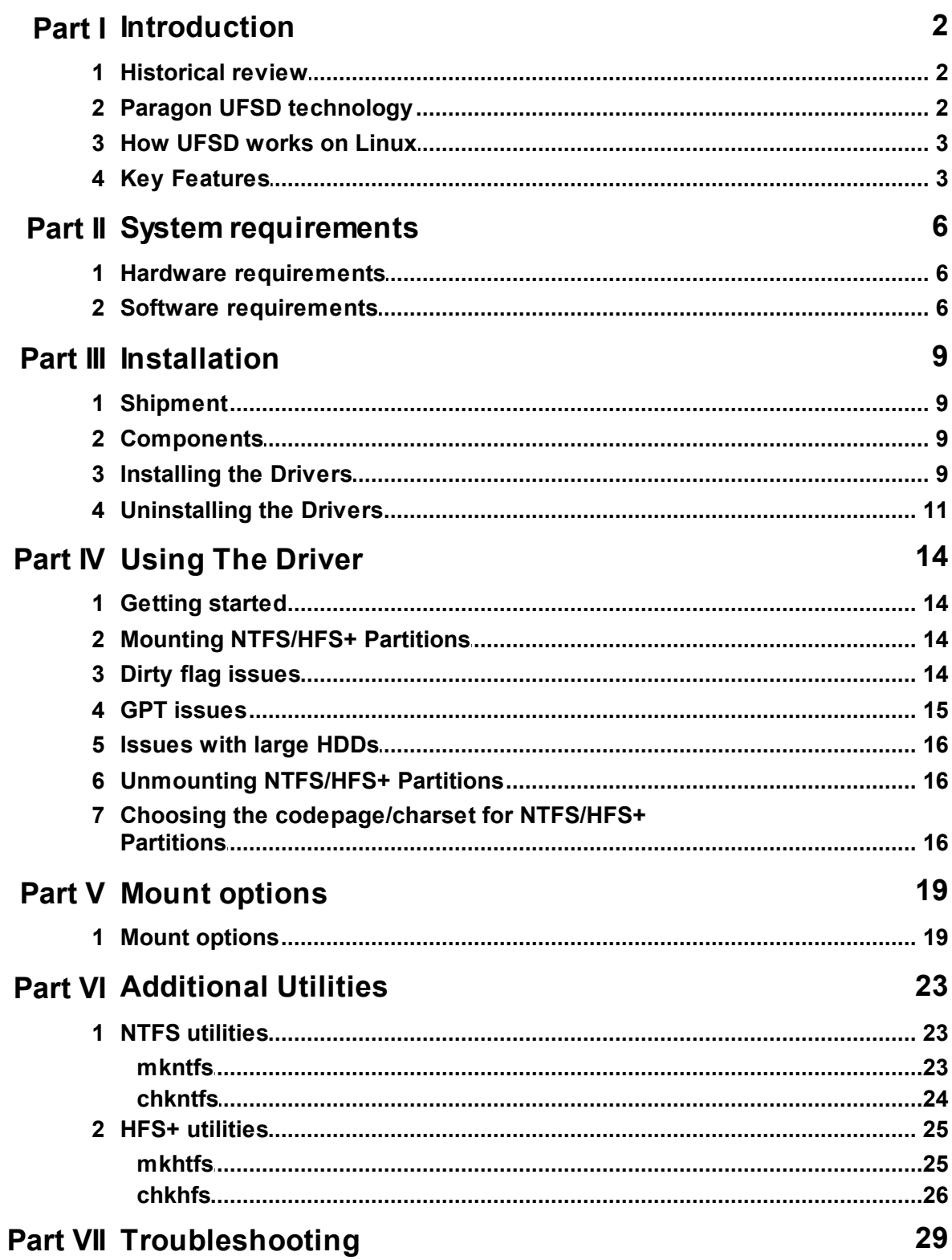

 $\overline{\phantom{a}}$ 

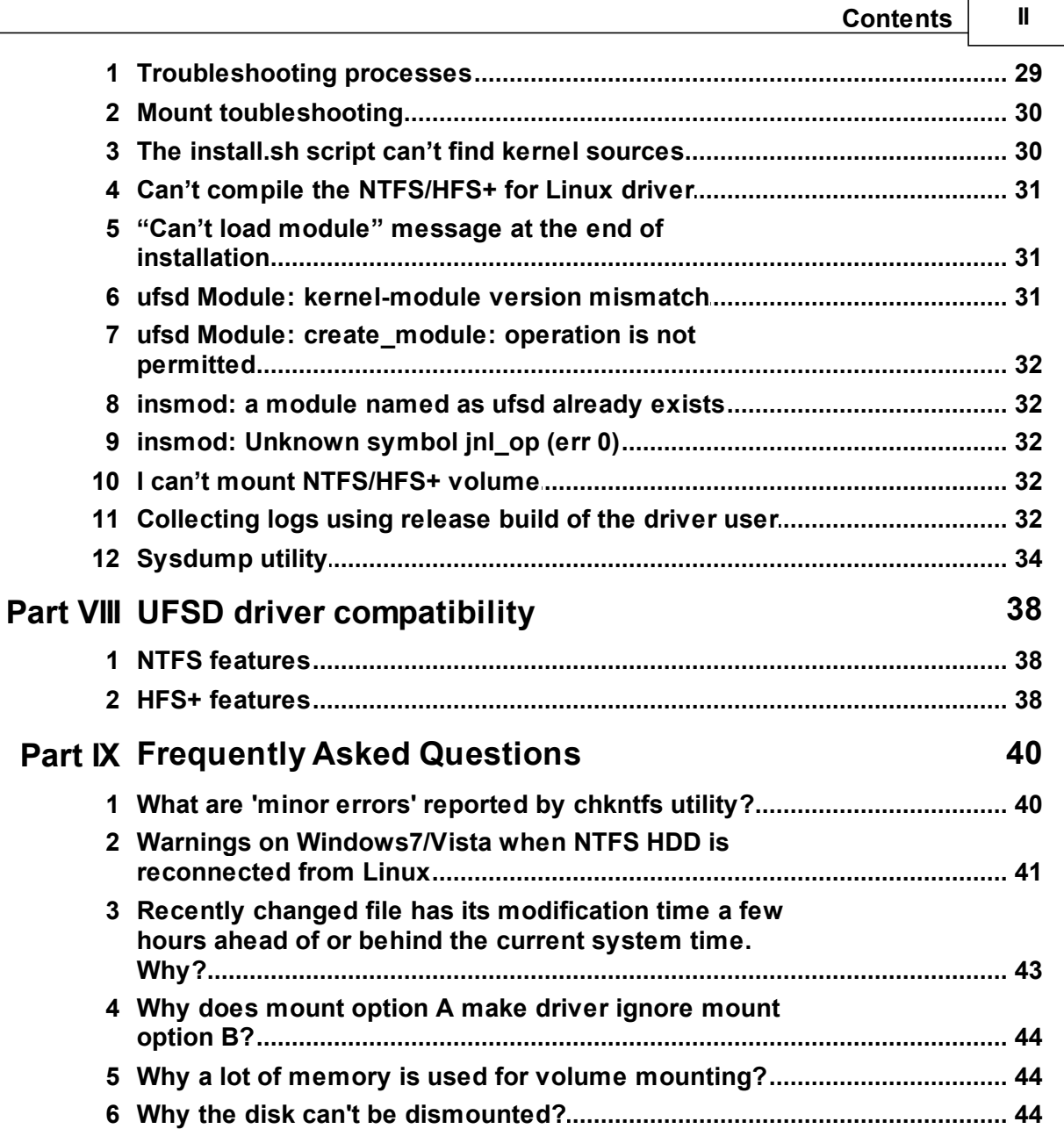

PARAGON SOFTWARE **PARAGON SOFTWARE**

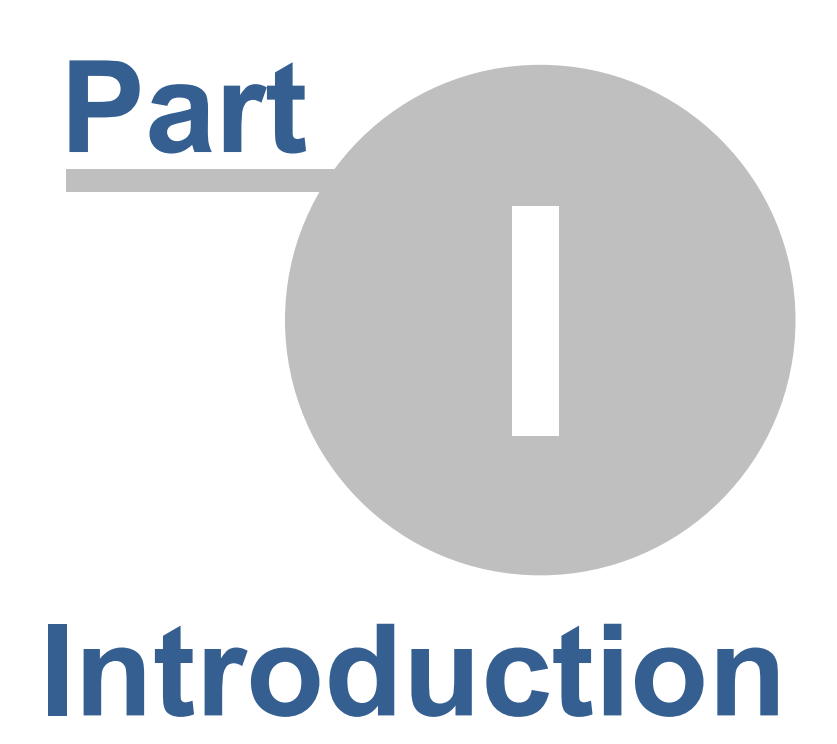

# <span id="page-6-1"></span><span id="page-6-0"></span>**1.1 Historical review**

Historically, different operating systems supported different file systems. Sharing files among different platforms was not an easy task. For instance, documents that were created in Windows and are stored on NTFS partitions may be inaccessible under Linux, because Linux does not include full support for NTFS. For example, open-source NTFS-3G NTFS driver does not support random write access to compressed files.

Paragon NTFS&HFS+ driver for Linux solves these problems — now everyone can access NTFS and HFS+ partitions from Linux in a usual manner with maximum performance and reliability. The driver allows mounting NTFS and HFS+ partitions, so that programs may work transparently with these mounted partitions — browse contents, open documents, run applications, work with existing files (delete/copy/modify) and create new ones.

Paragon combined NTFS&HFS+ driver for Linux is commercial Linux driver for local access to NTFS and HFS+ volumes. It supports full read/write access. The driver is a Kernel module, which guarantees rapid and transparent access to supported file systems. Mount volumes manually or insert into **fstab**, and NTFS/HFS+ partitions will be available like any other directory tree.

Paragon NTFS&HFS+ for Linux Professional also includes useful additional utilities that provide the ability to check integrity and create NTFS/HFS+ volumes.

# <span id="page-6-2"></span>**1.2 Paragon UFSD technology**

UFSD (Universal File System Driver) is an unique technology developed by Paragon Software to provide full access (read/write, format, etc.) to volumes of the popular file systems: NTFS, FAT, Ext2Fs, Ext3Fs, HFS+ etc. under various platforms, including Windows, Linux, Mac OS X, etc. in case these file systems are not otherwise supported.

UFSD technology provides access directly to the physical devices that is why it can process partitions regardless of their support by the current Operating System (OS). With UFSD it is possible to mount NTFS and HFS+ partitions under Linux, thus getting access to its contents, just the way it is implemented in the NTFS&HFS+ for Linux driver, and the technology also allows direct access via physical device addressing, the way it is implemented in the driver too.

Paragon UFSDs are designed to be readily integrated into any solution using our UFSD Software Development Kit (UFSD SDK), which includes all of the necessary tools to develop applications with the following main features:

- Access to un-mounted partitions (i.e. drive letter not assigned);
- Access to other file systems that normally would not be supported by the operating system;
- Platform-independent UFSD API.

Note: NTFS and HFS+ drivers for Linux as well as utilities were written using UFSD SDK.

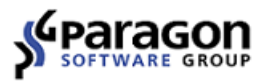

# <span id="page-7-0"></span>**1.3 How UFSD works on Linux**

Modern operating systems are based on the concept of Installable File System drivers (IFS). User simply needs to provide an operating system with the proper file system driver to work with the file system in usual manner. Paragon NTFS&HFS+ for Linux includes NTFS and HFS+ drivers for Linux environment. Once appropriate components of Paragon NTFS&HFS+ for Linux are installed, the operating system can mount these file systems and work with directories/files stored on the file systems.

# <span id="page-7-1"></span>**1.4 Key Features**

Paragon NTFS&HFS+ for Linux 9.4 is released in the Express and Professional Editions. All of the products share the following features:

- Transparent read-write access to NTFS and HFS+ volumes single Kernel module provides support both NTFS and HFS+ file systems
- High performance (in some cases even better than Ext4 FS);
- Easy installation and uninstallation (assistant scripts);
- Support for the latest Linux Kernels and distributions;
- Support for SMP kernels;
- Support for iSCSI and SSD storages:
- File sharing over network via SAMBA;
- Low CPU load during data transfers;
- Unlimited file and volume size (within NTFS/HFS+ and Kernel limitations).

# **What's new in Paragon NTFS&HFS+ for Linux 9.4:**

- Support for Linux Kernel versions from 2.6.36 up to 4.4.x;
- Improved NTFS file systems support (including compatibility with Windows 10 NTFS);
- Improved HFS+ support (including compatibility with OS X El Capitan HFS+);
- Improved support for very large volumes  $(16+TB)$ ;
- Improved TRIM/discard support for SSD storages.

#### **NTFS-specific features:**

- $\bullet$  NTFS versions 1.2, 3.0 and 3.1 (Windows NT 4.0, 2000, XP, 2003, Vista, 7, Windows 8.1, Windows 10);
- Support for compressed files (random access for reading and writing with no limitations);
- Sparse files support.

#### **HFS+ specific features:**

Both case sensitive and case instensitive types of HFS+ file system are supported;

- During file copy operation (using cp command) on Linux only 'data' fork is copied;
- Support replay native HFS+ journal.

# **NTFS compatibility information:**

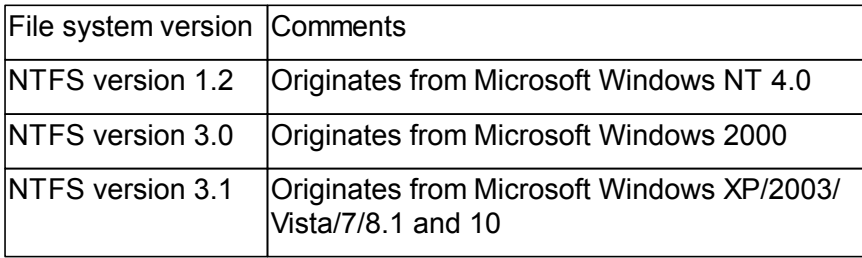

# **Additional features of the Professional Edition:**

- Full support of the native HFS+ journal;
- Automatic driver rebuilt for newer supported Kernels (support for the DKMS library);
- Automatic NTFS/HFS+ volume mounting;
- Additional NTFS utilities:
	- mkntfs 23 utility format any partition as NTFS under Linux;
	- [chkntfs](#page-28-0) |24 utility check NTFS partition integrity and fix errors;
- Additional HFS+ utilities:
	- [mkhtfs](#page-29-1)<sup>[25]</sup> utility- format any partition as HFS+ under Linux;
	- [chkhfs](#page-30-0) 26 utility check HFS+ partition for integrity and fix errors;
- Debug utility:
	- [Sysdump](#page-38-0)l $3$ 4 utility debug utility for collecting volume metadata image and debug system information.

**PARAGON SOFTWARE PARAGON SOFTWARE**

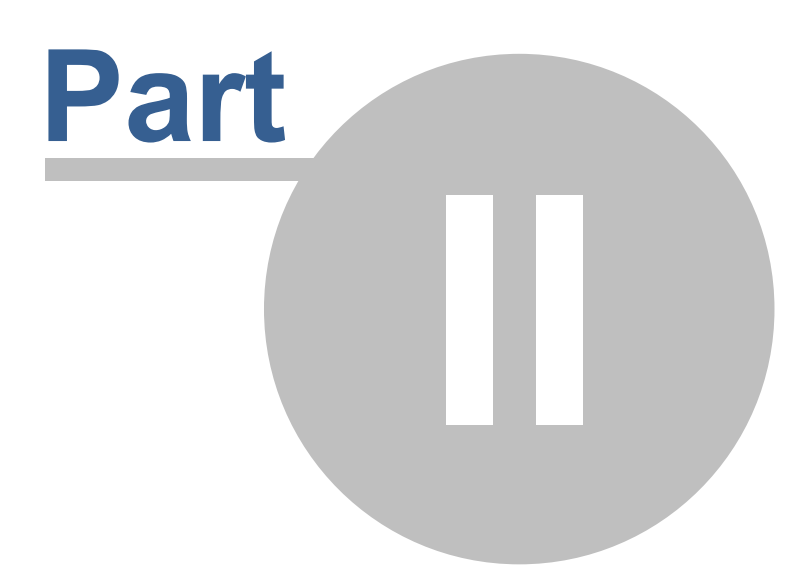

# System requirements

**System requirements 6**

<span id="page-10-0"></span>This topic highlights requirements to hardware and software that may be used to run Paragon NTFS&HFS+ for Linux driver.

# <span id="page-10-1"></span>**2.1 Hardware requirements**

#### **Minimum hardware requirements:**

- Processor: Intel Pentium 300 MHz and higher, or compatible;
- both 32- and 64-bit CPUs are supported.
- 16MB of RAM.

Due to unique technology our NTFS&HFS+ for Linux drivers have low system requirements. For example, it is enough for our driver to have 650KB of free RAM to work with NTFS partitions larger than 250 GB. NTFS&HFS+ Kernel modules occupy around 800 Kb of RAM.

#### **Real-life values**

200 Kb maximum while executing 5 commands like **dd if=/dev/zero of=/mnt/sda1/test bs=1M count=1000&** in background.

516 Kb maximum while executing **rsync -r /home /mnt/sda1** command.

17 Mb maximum while compiling bench test on Desktop Linux system in virtual environment using NTFS file system: a file-tree with a size about 220 Mb was created and patched, simulating Linux Kernel installation process.

RAM consumption depends first of all on whole amount of memory available in the system. If it is low then the driver wouldn't keep a lot of descriptors opened to keep the memory usage at minimum.

# <span id="page-10-2"></span>**2.2 Software requirements**

#### **Supported Linux kernels:**

- Linux with kernel versions 2.6.36 and newer:
- Linux with kernel versions up to 4.4.x (NTFS&HFS+ driver was tested with Kernels up to 4.4.9).

#### **Linux distributions the products were tested with:**

- Ubuntu 16.04;
- Debian 8.4;
- Fedora 23:
- CenOS 7:
- OpenSuse 42.1.

#### **Development Environment**

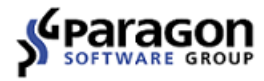

A development environment is required to compile Linux drivers and utilities. Please verify that these tools are all functional. The easiest way is to choose the developer toolkit when installing Linux.

#### **What must be installed**:

• Kernel source code (recommended) or Kernel header files (doesn't always work);

**#rpm -qa|grep kernel-devel** (for RPM based kernel-sources)

• GNU C compiler (GCC);

**#gcc --version**

• GNU C++ compiler  $(q++)$  — for Professional version only;

**#g++ --version**

- GNU Glibc-static libraries recommended for Professional version;
- GNU Make;

**#make --version**

• GNU ld (binutils);

**#ld --version**

• Modutils (module-init tools);

```
#insmod -V
```
DKMS library — for Professional version only.

**#dkms --version**

#### **Limitations**

- GNU C compiler (gcc) version 3.3 or higher is required.
- The user should login as root to install the drivers and utilities.
- Correct operation is not guaranteed for customized Linux kernels. Commercial porting service to customized Linux kernels is available from Paragon Software Group — for more information send e-mail to sales@paragon-software.com).

# **USERMA NUA LPart III Installation**

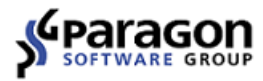

<span id="page-13-0"></span>This section describes workflows related to installing and using Paragon NTFS&HFS+ for Linux driver.

# <span id="page-13-1"></span>**3.1 Shipment**

The setup files for each product of the family are provided as the downloadable TGZ archives, which can be downloaded from the company site.

# <span id="page-13-2"></span>**3.2 Components**

The package includes the following components:

- Source files for the NTFS&HFS+ for Linux driver;
- Assistant script files, which are purposed to simplify the installation and uninstallation routines;
- Source files for additional utilities (for Professional edition only);
- Source files for DKMS library support (for Professional edition only):
- Source files for automatic mounting integration (for Professional edition only).

 Paragon NTFS&HFS+ Linux driver and utilities must be compiled on the end user's system for correct configuration. By installing the software you accept the terms of End User License Agreement listed in License file.

# <span id="page-13-3"></span>**3.3 Installing the Drivers**

First, NTFS&HFS+ driver must be built and installed.

#### **Steps to install the NTFS&HFS+ for Linux driver are as follows:**

- 1. Log in as root. This step is obligatory;
- 2. Build and install the NTFS & HFS+ driver using **install.sh** script. Alternatively, driver binary module may be built manually using '**configure**' **'make driver'** commands.
- 3. Install the NTFS & HFS+ driver (this step will make the modules available for use);
- 4. Activating (loading) the driver. After building and installing, the NTFS & HFS+ driver can be referenced as "universal file system driver" (ufsd) when mounting NTFS and HFS+ partitions.

The steps 1-3 should be made only once while the step 4 is the standard way of using file system drivers in Linux environment.

NTFS & HFS+ for Linux include a set of assistant script files for the simplification of building, installing and uninstalling procedures. Note that these assistant scripts may fail to work in customized Linux configurations or unsupported Linux distributions.

Use **install.sh** and **uninstall.sh** script files to install and uninstall (correspondingly) NTFS & HFS+ driver and utilities. The sections below describe the installation procedure in details.

# **Unpacking Setup Files**

The setup files of the Linux-based version of the NTFS & HFS+ for Linux are provided in the form of a gzip archive. The archive should be copied to the hard disk and decompressed.

For example:

For the NTFS & HFS+ for Linux driver and utilities:

• create separate folder

**# mkdir /usr/tmp/ufsd**

• change the current directory to the new one

```
# cd /usr/tmp/ufsd
```
use tar utility to unpack initial archive

```
# tar -xf /path/to/the/initial/archive/ufsd_*.tar.gz
Next step is to build and install the NTFS & HFS+ for Linux driver..
```
# **Using the INSTALL.SH Assistant Script**

The assistant script "**install.sh**" provides the extremely easy and flexible way to make the NTFS & HFS+ for Linux and install driver module in the system. Additionally, the script can reconfigure OS so that driver module is automatically rebuilt for another supported Kernel version (Professional edition only) and NTFS/HFS+ volumes are automatically mounted with the UFSD driver (Professional edition only).

Please note that development tools and kernel sources are required to present on the system and stay in the default locations to build and install the drivers.

#### **Installation**

Just run the **install.sh** script with root privileges:

```
# ./install.sh or $ sudo ./install.sh
```
The assistant script will automatically perform the following actions:

- 1) Detect the Linux Kernel version;
- 2) Find kernel header files and libraries needed for building the drivers;
- 3) Add service for rebuilding driver module for supported Kernels via the DKMS library (Professional edition only).
- 4) Build driver binary modules (**jnl.ko** and **ufsd.ko**);
- 5) Install the driver;
- 6) Add automatic mounting settings for NTFS/HFS+ volumes (Professional edition only);
- 7) Build and install additional utilities (Professional edition only);

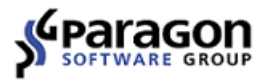

 $\times$ 

#### **11 Paragon NTFS&HFS+ for Linux 9.4**

#### user@localhost:~/BUILD

File Edit View Search Terminal Help [user@localhost BUILD]\$ sudo ./install.sh By installing this software you accept the terms of End User License Agreement listed in License file. Continue installing? [yes/no/read]. /<br>Searching and removing previously installed UFSD driver in /lib/modules/4.4.9-300.fc23.x86\_64 Would you like to mount NTFS/HFS+ volumes with UFSD driver automatically? [yes/no] Automount configured Would you like UFSD driver to rebuild after kernel updates? [yes/no] which: no systemd in (/sbin:/bin:/usr/sbin:/usr/bin) Setting DKMS configuration Preparing to install Building and installing driver to kernel 4.4.9-300.fc23.x86 64 Driver was installed to system which: no systemd in (/sbin:/bin:/usr/sbin:/usr/bin) Setting driver autoload at system startup Would you like to install NTFS/HFS+ utilites? [yes/no] Making NTFS/HFS+ utilites Installing NTFS/HFS+ utilites Utilites installed Installation complete! [user@localhost BUILD]\$

#### **INSTALL.SH default mode for the NTFS&HFS+ for Linux driver**

The assistant script **install.sh** always names the NTFS&HFS+ for Linux driver module as ufsd (it is the abbreviation of the project name Universal File System Driver);

Now you can mount any NTFS/HFS+ partition: **# mount -t ufsd <device> <mount\_point>.**

# **3.4 Uninstalling the Drivers**

To completely remove the drivers and the utilities from the current Kernel, one should dismount all NTFS/HFS+ partitions mounted with the driver, uninstall the drivers and unload binary modules from the Kernel.

NTFS&HFS+ for Linux provides tools for the drivers/utilities uninstall automation.

The assistant script **uninstall.sh** completely removes the drivers/utilities from the system.

# **Using the UNINSTALL.SH Assistant Script**

The assistant script **uninstall.sh** provides the extremely easy and flexible way to deactivate and remove the drivers and utilities from the system. The script performs the correct deactivation, uninstallation and the complete removing of the driver's and utilities' files.

#### **Uninstalling**

Unmount all currently mounted NTFS and/or HFS+ partitions and then run the '**uninstall.sh**' script:

**# ./uninstall.sh**

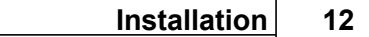

The assistant script will automatically perform the following actions:

- 1. Deactivate the driver modules. If the drivers is still in use, the further script execution is aborted;
- 2. Uninstall the drivers;
- 3. Remove all binary and source files of the driver
- 4. Uninstall utilities (for Professional version only).

PARAGON SOFTWARE **PARAGON SOFTWARE**

# **Part IV** Using The Driver

<span id="page-18-0"></span>After building and installing the NTFS&HFS+ for Linux driver, it can be automatically loaded at the system startup. The driver allows to mount supported partitions and provides access to their whole contents.

# <span id="page-18-1"></span>**4.1 Getting started**

The goal of this section is to help quickly find out how to use the product. It describes general approach to mounting partitions using UFSD file system driver and helps to avoid common issues. We strongly recommend reading this section before starting using our driver.

To mount volume using UFSD driver, standard mount command is used, with File System (FS) type set to ufsd, e.g.:

#### **/ # mount –t ufsd /dev/sda1 /mnt/sda1**

After this command is executed there can be several mount scenarios for a disk (for more information see Mount [toubleshooting](#page-34-0)<sup>[30]</sup> subsection):

- The disk is "clean" (without any errors), mounted by the driver and ready to use.
- Disk can't be mounted. In this case can be several scenarios:
	- 1. Disk has "dirty" flag set (for more information see Dirty flag issues subsection):
		- Use **chkntfs**/**chkhfs** utilities with **–a –f** options to check the volume for errors and inconsistencies and fix them (if any). This is recommended approach (see chkntfs or <u>[chkhfs](#page-30-0)</u>l26 subsections);
		- Use 'force' mount option (see Dirty flag issues subsection).
	- 2. The disk is a GPT-partitioned disk check <u>GPT [issues](#page-19-0)</u> করি subsection for more information.
	- 3. Follow other steps on the Mount [toubleshooting](#page-34-0)<sup>|30</sup> diagram to find the cause of the issue.

Analyze returned status and check output of (**dmesg | tail**). In case of failure, follow the Mount [toubleshooting](#page-34-0)<sup>[30]</sup> diagram to find possible causes and and try to mount the partition again using the same or different mount options, if needed (see Mount options<sup>|19]</sup> subsection).

If there is still a problem mounting the partition fill out Paragon's online request form from your user account so we could help you with the issue.

# <span id="page-18-2"></span>**4.2 Mounting NTFS/HFS+ Partitions**

To gain access to a NTFS/HFS+ partition, use standard **mount** command with a file system type set to ufsd. For example:

**mount –t ufsd /dev/sdb1 /mnt/ntfs**

# <span id="page-18-3"></span>**4.3 Dirty flag issues**

'Dirty' flag is special feature implemented in most of the modern file systems, including NTFS and HFS+. This flag is set after volume is mounted in read/write mode and cleared after volume is correctly unmounted (see notes on 'force' mount option for more information).

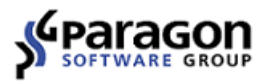

Without 'dirty' flag it is impossible to tell if given volume was correctly unmounted or not. Detecting incorrectly unmounted volumes helps to detect possible errors as early as possible. Thus, this flag helps to preserve file system consistency. Please note that even in case 'dirty' flag is set on the volume, file system is not necessarily corrupt.

Paragon NTFS&HFS+ for Linux drivers version 8 and newer support 'dirty' flag on both NTFS and HFS+. By default, driver refuses to mount volumes with 'dirty' flag set. Recommended course of action is to check the volume for errors and repair any inconsistencies found using chkntfs/chkhfs utility with **-a -**£ command line options (see <u>[Additional](#page-27-0) Utilities</u>I23 section). Run with -a command line option, the utilities check dirty flag state and in case it is set, they performs all necessary checks. If 'dirty' flag is not set, file system checking utilities exits immediately. If -f command line option is specified, the utilities repair any errors or inconsistencies that they find and finally clear 'dirty' flag. This approach is similar to the way Windows and MacOS handle 'dirty' volumes. See corresponding sections on NTFS and HFS+ utilities and 'File system checking utilities return codes' section for more information.

To make driver mount dirty volumes without checking for possible errors and correcting them, 'force' mount option can be used (while it is not recommended). This way, 'dirty' flag is not cleared and any possibly existing errors or inconsistencies are not fixed. 'Dirty' flag will remain set until volume is checked for errors using Paragon chkntfs/chkhfs with -f command line option or using Windows chkdsk utility with /f switch or MacOS Disk Utility (for NTFS and HFS+ volumes, respectively).

# <span id="page-19-0"></span>**4.4 GPT issues**

 devices. This is most often the case with HDDs partitioned using MacOS Disk Utility. Some Linux Kernels do not behave correctly when there is EFI partition on GPT-partitioned

This leads to seemingly wrong operation of UFSD driver(s) that refuse to mount partition. In that case **FDISK** may report that there is only one EFI partition on the device, ignoring some or all of the following NTFS and/or HFS+ partition(s). To work around the issue, attention must be paid to volume type reported by **fdisk –l** command on GUID-partitioned disks.

Example:

```
/ # fdisk -l
Disk /dev/sda: 80.0 GB, 80026361856 bytes
255 heads, 63 sectors/track, 9729 cylinders
Units = cylinders of 16065 * 512 = 8225280 bytes
```
**Device Boot Start End Blocks Id System /dev/sda1 1 9730 78150743+ ee EFI GPT**

**fdisk** reports that **/dev/sda** only contains single EFI partition that spans via entire disk. EFI partitions are formatted as FAT32 and therefore cannot be mounted by NTFS/HFS+ driver(s). Nevertheless, mounting partition **/dev/sda2** to **/mnt/hda** succeedes:

**/ # mount –t ufsd /dev/sda2 /mnt/hda** And after that mount command issued without arguments lists, among others, mounted partition **/dev/sda2** that was not listed by **fdisk –l** (marked with red below).

**/dev/root on / type squashfs (ro) none on /dev type devfs (rw)**

**Using The Driver 16**

**none on /proc type proc (rw,nodiratime) devpts on /dev/pts type devpts (rw) none on /sys type sysfs (rw) none on /tmp type ramfs (rw) /dev/mtdblock/2 on /usr/local/etc type yaffs (rw,noatime) /dev/rd/0 on /mnt/rd type vfat (rw,nodiratime,fmask=0022,dmask=0022,codepage=cp437,iocharset=iso8859-1) /dev/sda2 on /mnt/hda type ufsd (rw,nodiratime,nls=iso8859-1,uid=0,gid=0,fmask=22,dmask=22,nocase) /dev/scsi/host2/bus0/target0/lun0/part1 on /tmp/usbmounts/sdb1 type ufsd (ro,nodiratime,nls=utf8,uid=0,gid=0,fmask=0,dmask=0)**

Older Linux kernels do not support GPT at all. To work around this issue, Paragon NTFS&HFS+ driver for Linux can read and parse GUID partitioning table and use it to mount the first HFS+ partition on that disk. To mount the first HFS+ volume on GPT disk the following command may be used:

**/ # mount –t ufsd /dev/sda /mnt/hda**

Please note that entire disk device is specified instead of specific partition. This approach may only be used to mount the first HFS+ volume on GPT disks.

# <span id="page-20-0"></span>**4.5 Issues with large HDDs**

PARAGON Technologie GmbH, Systemprogrammierung Heinrich-von-Stephan-Str. 5c • 79100 Freiburg, Germany Tel. +49 (0) 761 59018201 • Fax +49 (0) 761 59018130 www.paragon-software.com • sales@paragon-software.com

Though our driver supports partitions larger than 2 Tb (tested on 20 Tb partitions on real hardware and on 25 Tb partitions in virtual environment), not all versions of Linux Kernels support block devices larger than 2 Tb on all possible interfaces. E.g. Ubuntu 10.04 does not support 2.5 Tb SATA HDD attached via USB->SATA converter, while the same HDD with the same converter is mounted OK on Windows 7 and the same HDD connected to Ubuntu 10.04 via SATA interface can be mounted and used successfully.

If there is similar issue, please perform the test cases described above to make sure where the root cause of the issue is (in Paragon's driver or in Linux Kernel).

# **4.6 Unmounting NTFS/HFS+ Partitions**

To unmount a NTFS/HFS+ partition, use the standard command **umount**. For example:

**umount /dev/sdb1**

# <span id="page-20-1"></span>**4.7 Choosing the codepage/charset for NTFS/HFS+ Partitions**

The format of filenames on NTFS/HFS+ partitions differs from text standard presentation used in Linux. To accommodate NTFS/HFS+ standards to Linux ones, character translation is required. The character translation uses charset or codepage information for correct translation non-English characters between NTFS/HFS+ and Linux.

Unfortunately Linux is unable to automatically detect NTFS/HFS+ **codepage**/**charset/nls** settings. For this reason, the user must assign character set for filenames translation manually.

The standard Linux command **mount** allows choosing the character set that is used for the

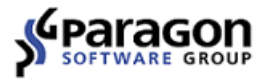

filenames translation, the **codepage**/**charset/nls** parameter is used for this purpose.

#### **Examples:**

1. Mounting a partition:

**mkdir /mnt/test mount -t ufsd /dev/sda6 /mnt/test** 2. Dismounting a partition:

**umount /mnt/test**

- 3. Mounting partition in read-only mode:
	- **mount -t ufsd -o ro /dev/sda6 /mnt/test**
- 4. Choosing character set to be used with NTFS/HFS+ when mounting partitions manually:

**mount -t ufsd -o nls=utf8 /dev/sdb1 /mnt/test** For more information on mount options please refer to the Mount options 19 sub-section.

# **USERMA NUA LPart V Mount options**

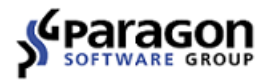

<span id="page-23-0"></span>This section describes mount options for mounting supported file system partitions.

# **5.1 Mount options**

#### **SYNOPSYS**

**mount –t ufsd [-o options] device mount\_point**

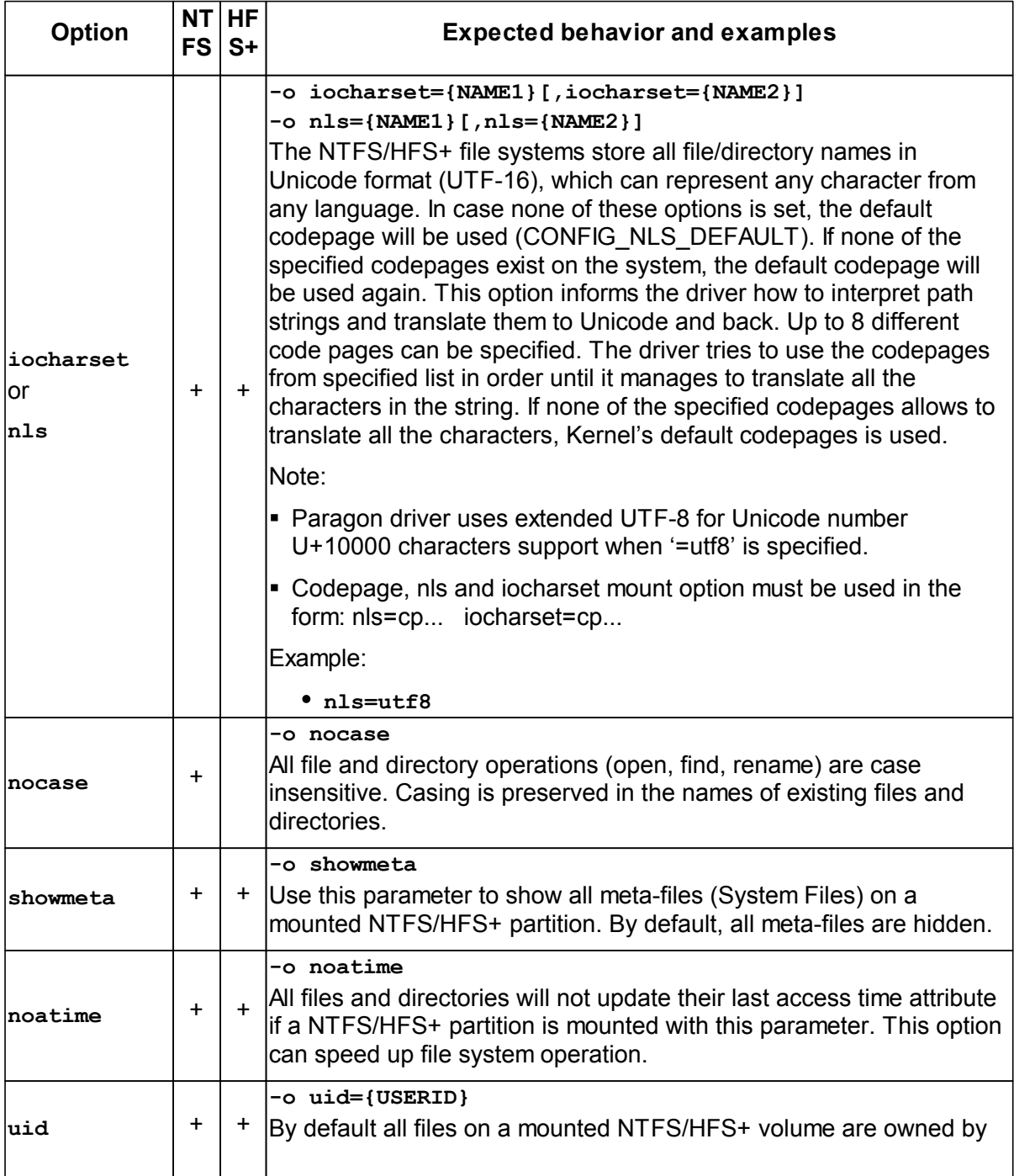

**PA RA GON** $\boldsymbol{\mathcal{G}}$ **OFTWA RE**

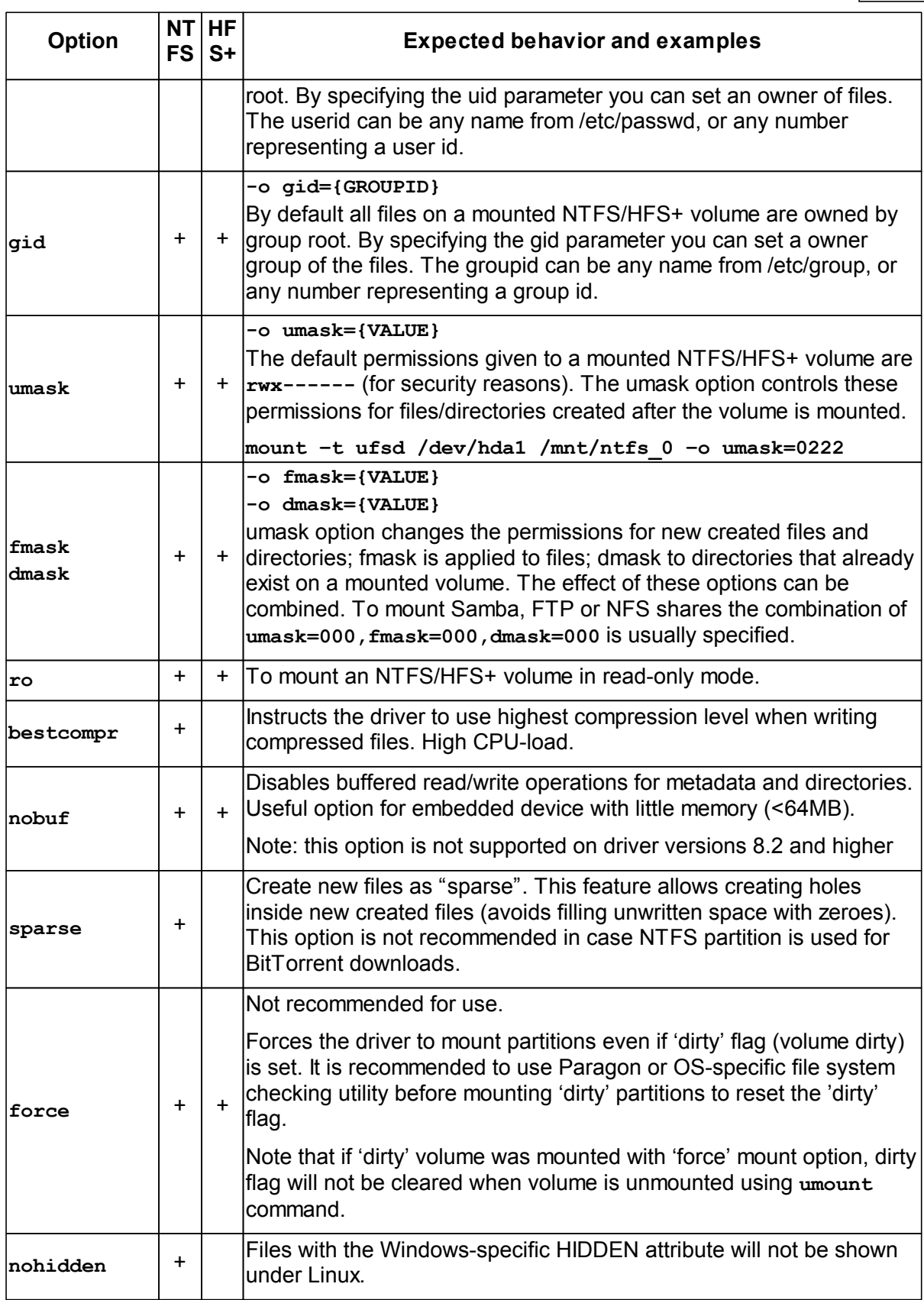

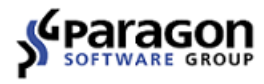

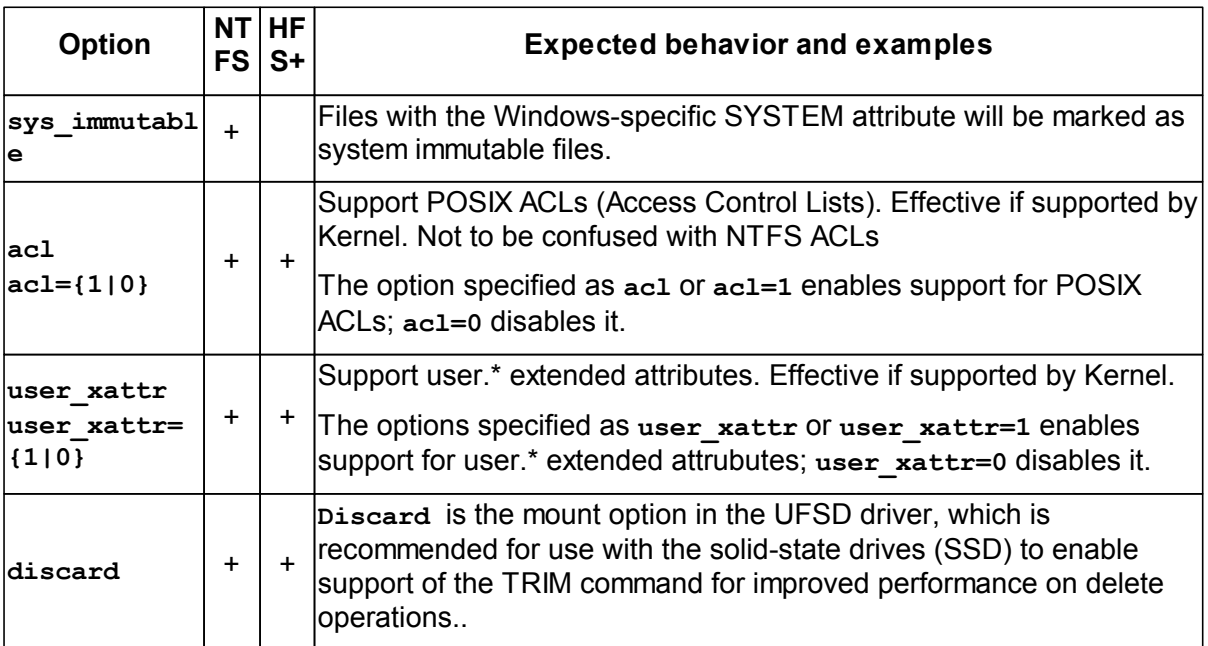

# **USERMA NUA LPart VI Additional Utilities**

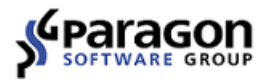

<span id="page-27-0"></span>Additional utilities for Paragon NTFS&HFS+ for Linux provide the ability to check integrity and create NTFS/HFS+ volumes on block devices from your Linux OS. Additional utilities for Paragon NTFS&HFS+ for Linux were developed with Paragon UFSD SDK.

# <span id="page-27-1"></span>**6.1 NTFS utilities**

There are 2 basic utilities for NTFS file system:

- <u>mkntfs</u>l23] format any partition as NTFS under Linux;
- [chkntfs](#page-28-0)<sup>|24]</sup> check NTFS partition for integrity and (optionally) fix errors;

#### **6.1.1 mkntfs**

MKNTFS utility creates NTFS volumes (1.2, 3.0, 3.1 (Windows NT 4.0/2000/XP/2003/ Vista/7/8.1/10) file system) on user specified (block) device (disk partition) under Linux OS.

#### **Synopsis**

**mkntfs [options] device**

E.g.: **mkntfs -f /dev/sdb1**

#### **Options**

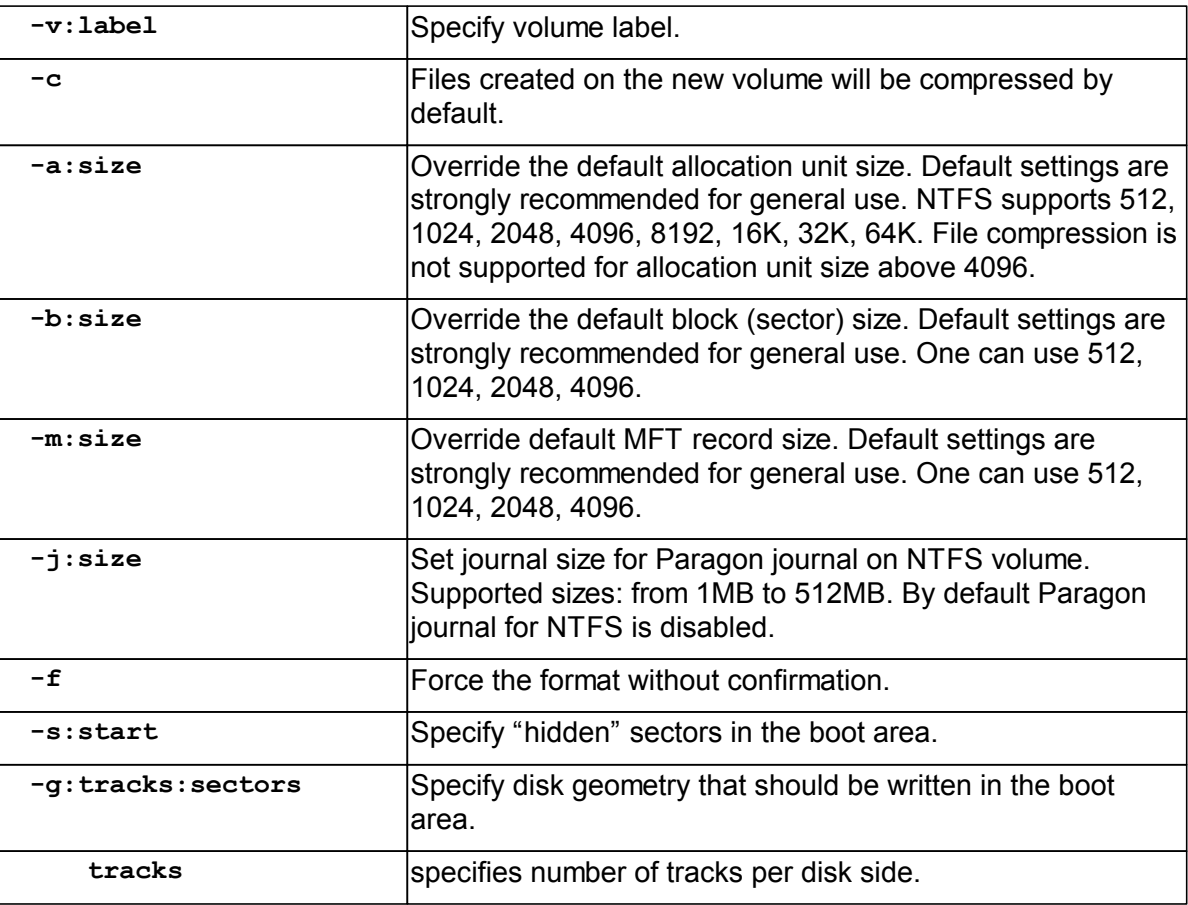

**Additional Utilities 24**

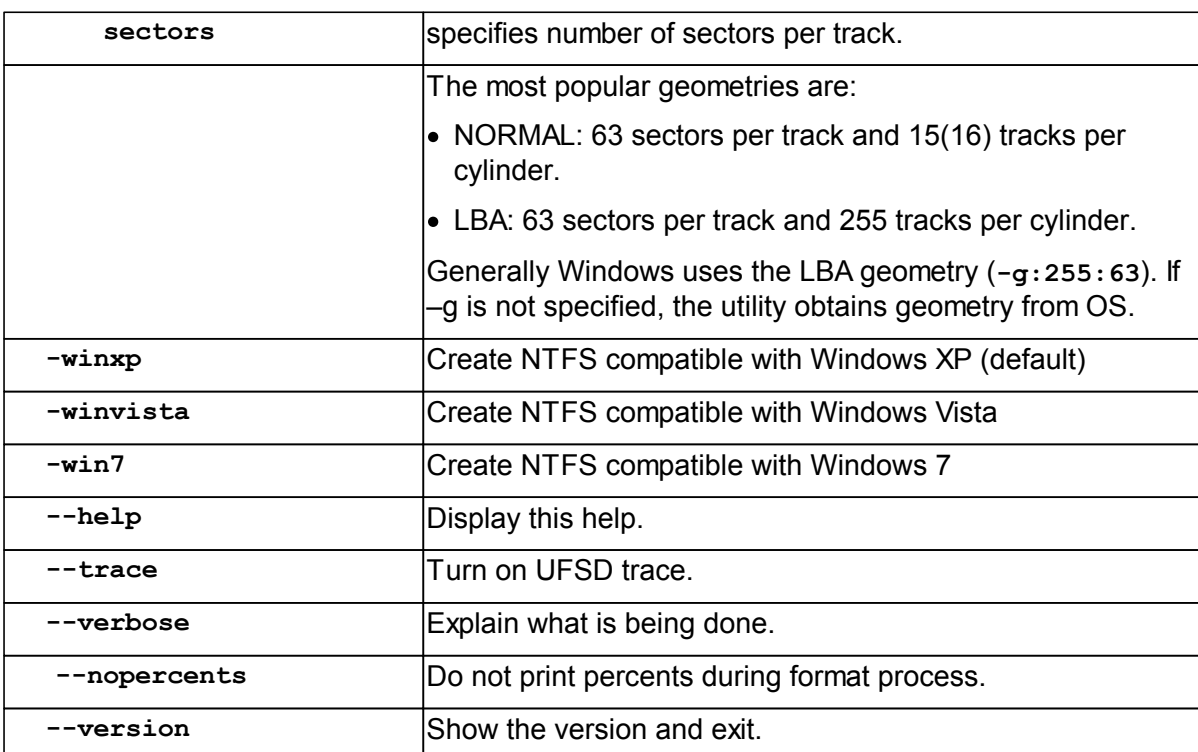

#### **Description**

**mkntfs** is a standalone utility that allows to format NTFS partitions under Linux. It is used to create a NTFS 1.2, 3.0, 3.1 (Windows NT 4.0/2000/XP/2003/Vista/7/8.1/10) file system on a device (usually a disk partition).

Note: mkntfs doesn't change the MBR (Master Boot Record) when formatting a partition. Therefore, most of Linux commands (like fdisk -l) will be unable to determine that partition's files system was changed to NTFS.

#### <span id="page-28-0"></span>**6.1.2 chkntfs**

CHKNTFS utility performs consistency checking of NTFS volumes and (optionally) fixes errors.

#### **Synopsis**

```
chkntfs [options] device
   E.g.: chkntfs -f /dev/sdb1
```
#### **Options**

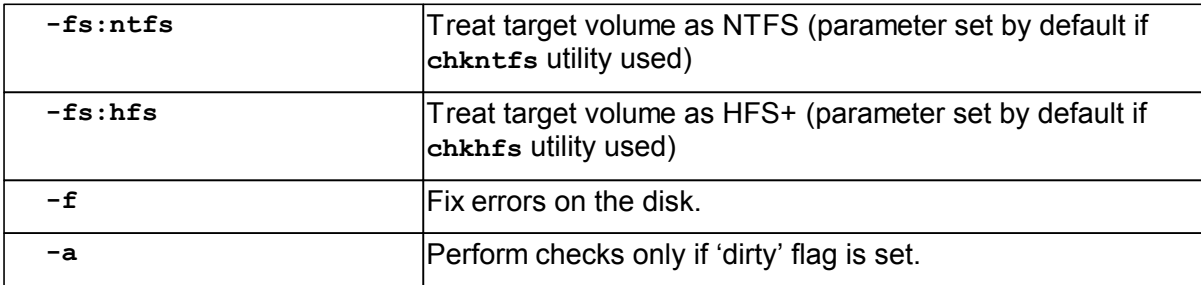

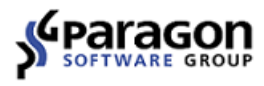

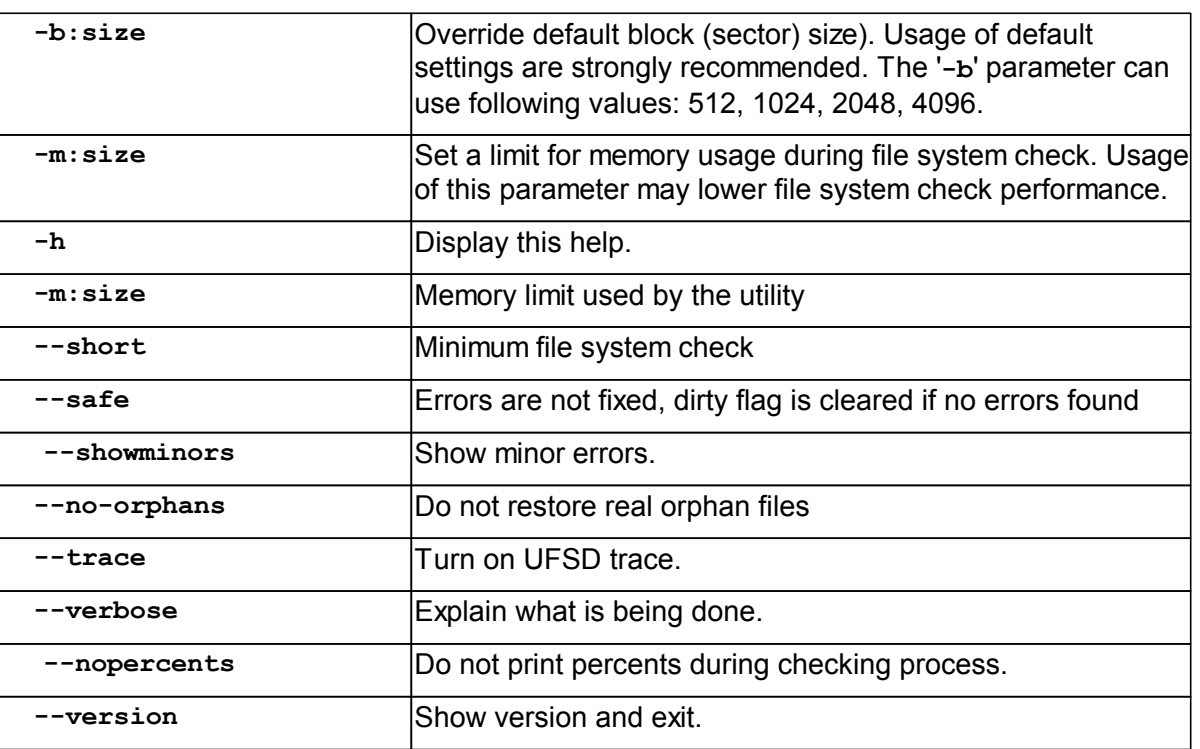

#### **Description**

**chkntfs** creates and displays a status report about a NTFS file system. **Chkntfs** also lists and corrects errors on the disk, if any (**-f** flag must be specified).

Note:

1) when **--no-orphans** option is used, real orphan files will be deleted. Without this option chkntfs restores real orphan files to found.XXX folders.

 **chkufsd** utility, which can perform checking and/or fixing of both NTFS and HFS+ volumes. 2) Starting from NTFS&HFS+ for Linux 9.4 separate **chkntfs** utility is the symlink to the combined

#### <span id="page-29-0"></span>**6.2 HFS+ utilities**

There are 2 additional utilities for HFS+ file system:

- [mkhtfs](#page-29-1)<sup>|25</sup>] format any partition as HFS+ under Linux;
- [chkhfs](#page-30-0)<sup>[26]</sup> check HFS+ partition for integrity and (optionally) fix errors.

#### <span id="page-29-1"></span>**6.2.1 mkhtfs**

MKHFS Utility - Create an HFS+ volume on a partition.

#### **Name**

**mkhfs** — create an HFS+ volume on specified (block) device under Linux OS.

#### **Synopsis**

**mkhfs [options] device** E.g.: **mkhfs -j /dev/hdb1**

# **Options**

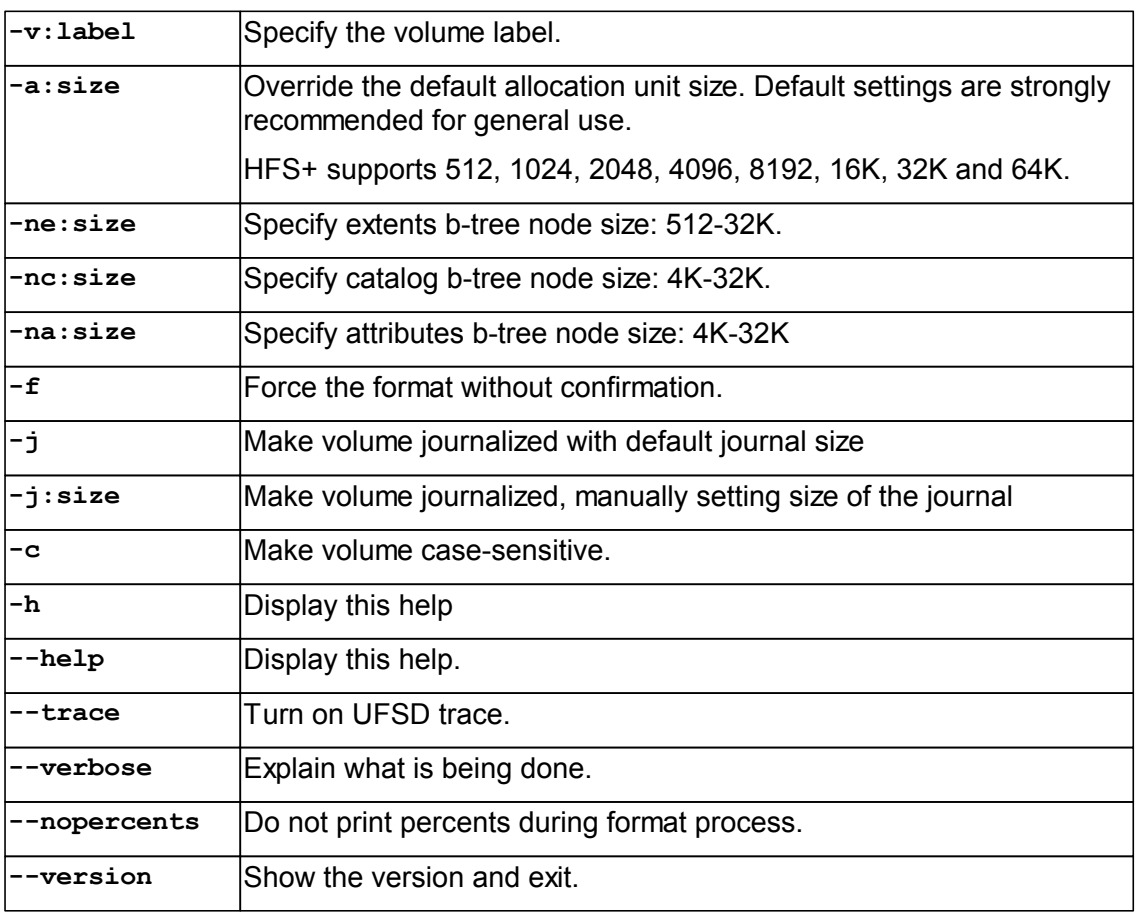

# **Description**

**mkhfs** is a standalone utility that allows to format HFS+ partitions under Linux. It is used to create an HFS+ file system on a device (usually a disk partition).

#### <span id="page-30-0"></span>**6.2.2 chkhfs**

CHKHFS Utility - Perform consistency checks on an HFS+ volume.

#### **Name**

**chkhfs** — provide consistency checking of a HFS+ volume and fix errors.

#### **Synopsis**

```
chkhfs [options] device
E.g.: chkhfs -f /dev/sdb1
```
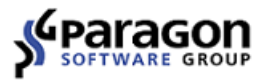

# **Options**

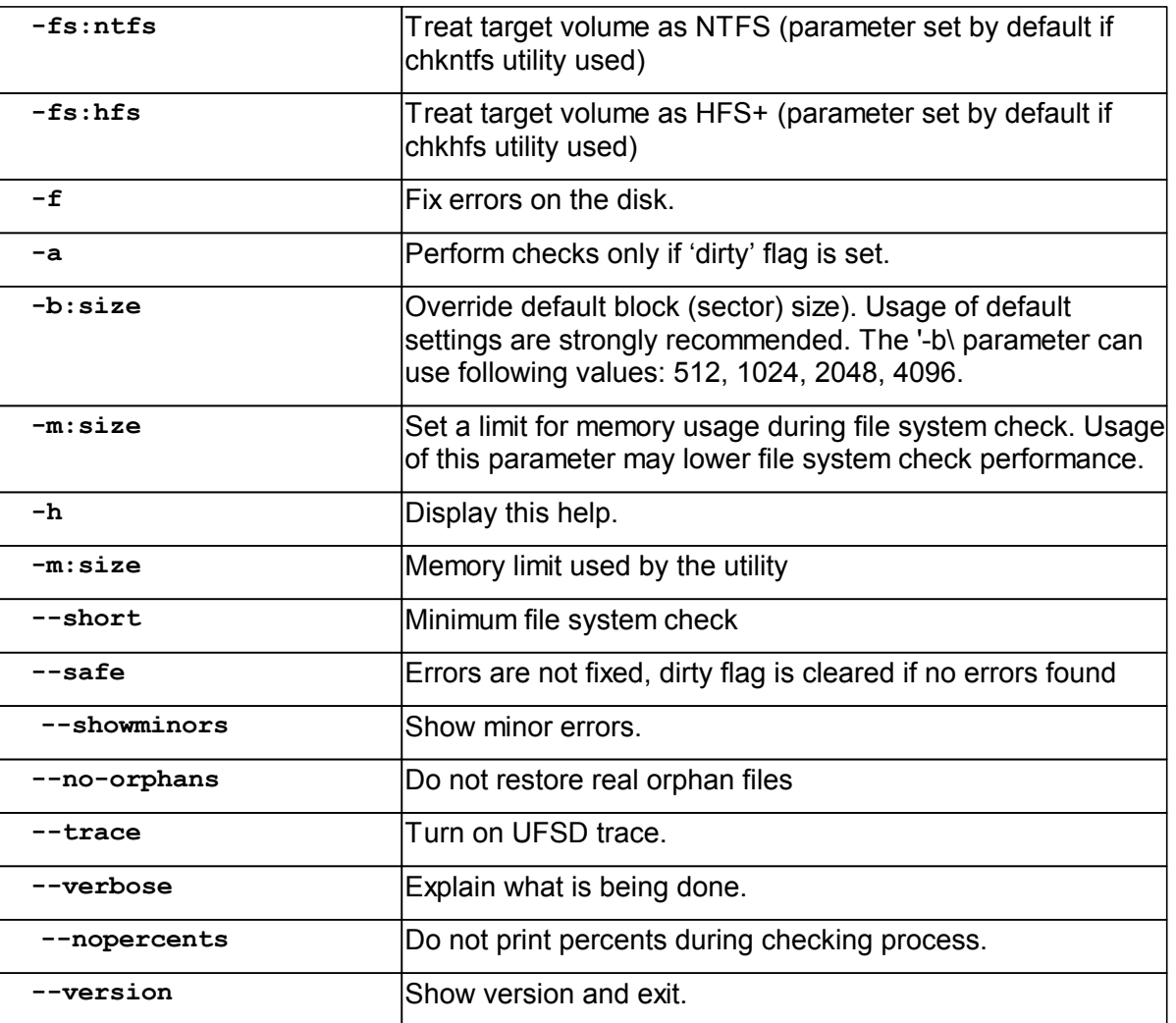

# **Description**

**chkhfs** creates and displays a status report about a HFS+ file system. **Chkhfs** also lists and corrects errors on the disk, if any (**-f** flag must be specified).

Note: Starting from NTFS&HFS+ for Linux 9.4 separate **chkhfs** utility is the symlink to the combined **chkufsd** utility, which can perform checking and/or fixing of both NTFS and HFS+ volumes.

**PA RA GON** $\boldsymbol{\mathcal{G}}$ **OFTWA RE**

# **USERMA NUA LPart VII Troubleshooting**

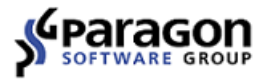

<span id="page-33-0"></span>This section highlights troubleshooting processes.

# <span id="page-33-1"></span>**7.1 Troubleshooting processes**

# **Step 1. Consult Documentation**

Please consult documentation to make sure that encountered behavior is not by design, with special attention given to the part related to installation, testing and troubleshooting as well as to section on <u>System [requirements](#page-10-0)</u>l 6]. Please also review <u>Mount [toubleshooting](#page-34-0)</u>Iз0] and <u>[Using](#page-18-0)</u> The [Driver](#page-18-0) ¤ subsection.

# **Step 2. Make sure the issue is not related to Linux itself**

Now, make sure that root cause of the issue is not related to Linux itself. For example, if an issue is discovered while performing certain file system-related operation on a volume mounted with Paragon NTFS&HFS+ driver, make sure the same issue is not observed when the same operation is performed on 'native' file system like Ext2fs, Ext3fs or FAT (except, of course, for operations specific to NTFS or HFS+ file systems or to Paragon's driver itself, e.g. IOCTLs, additional utilities and so on).

#### **Step 3. Prepare to report the issue**

After performing previous steps and making sure that the issue is related to Paragon NTFS&HFS+ driver, prepare to report the issue to Paragon.

#### **Collect all information on the issue**

The most important point in issue resolution process is quickly obtaining all the information related to the issue. Quick collection of required information is the key to resolving an issue faster.

# **Step 4. Assist Paragon engineers to resolve the issue quickly**

 on how to upgrade firmware in your hardware samples. Try to provide as detailed information Please provide any firmware updates required to reproduce the issue together with information on the issue, as possible.

PARAGON Technologie GmbH, Systemprogrammierung Heinrich-von-Stephan-Str. 5c • 79100 Freiburg, Germany Tel. +49 (0) 761 59018201 • Fax +49 (0) 761 59018130 www.paragon-software.com • sales@paragon-software.com

# <span id="page-34-0"></span>**7.2 Mount toubleshooting**

Use our mount troubleshooting diagram for faster mount issue resolution.

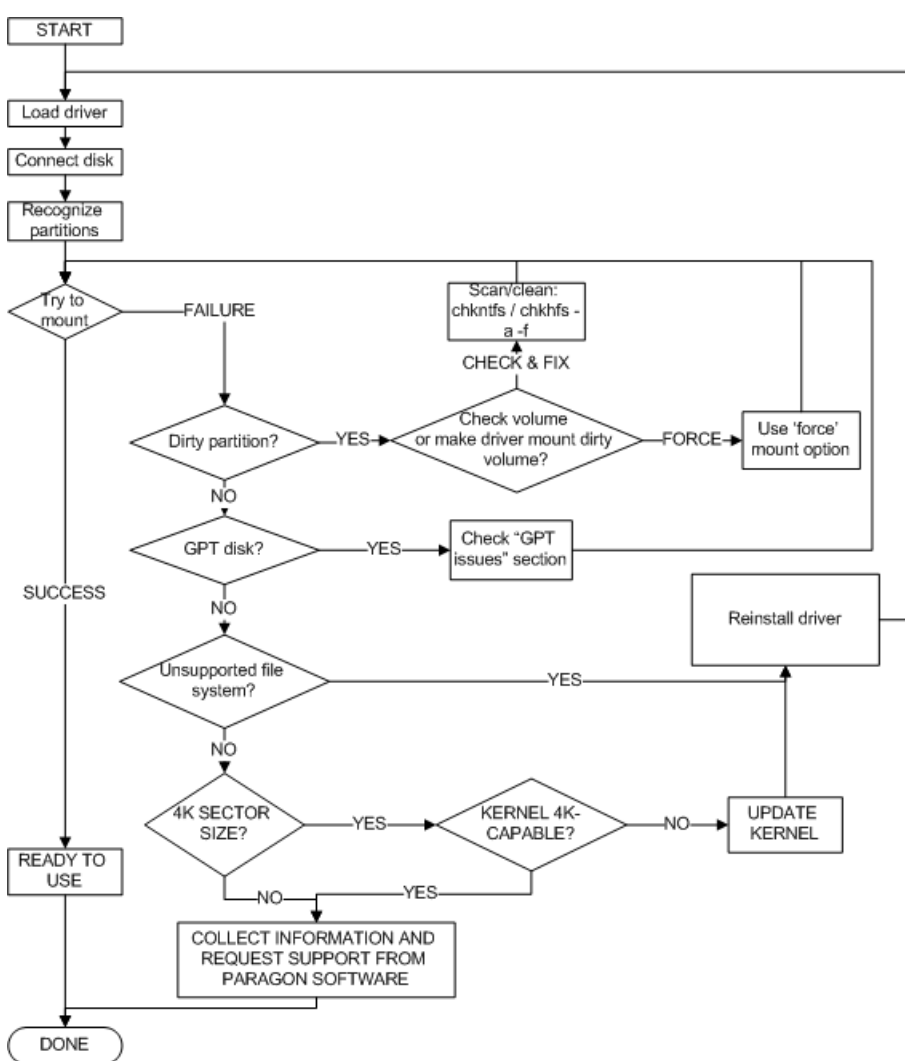

# **7.3 The install.sh script can't find kernel sources**

- 1. Read system requirements section, make sure all tools are functional. For more information, please read kernel documentation.
- 2. Linux kernel must be configured correctly.
- 3. Make sure that you have kernel sources, for example, in the **/usr/src/linux-x.x.xx** directory, where **x.x.xx** is your kernel version (for example, **4.4.9**). Type **uname-r** in the command line to know your current kernel version.
- 4. Create a symbolic link from the **/usr/src/linux-x.x.xx** directory to **/usr/src/linux**. To create the link type **ln –s /usr/src/linux-\$(uname-r) /usr/src/linux** .

**L**

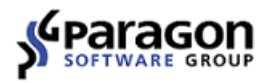

5. Make sure that you have the **config-x.x.xx** file, for the booted Linux kernel, in the **/boot** directory. If you haven't the **config-x.x.xx** file then type **ln –s /usr/src/ linux-\$(uname-r)/.config /boot/config-\$(uname –r)** to create a symbolic link to the config file.

Note: There are cases when the kernel sources may be located in other directories. In these cases you should create a symbolic link to **/usr/src/linux**, for example, **ln –s /lib/ modules/\$(uname-r)/build /usr/src/linux** .

If you still have the same problem i.e. the **install.sh** script can't find the kernel sources it is better to rebuild your kernel or download and build a stable kernel from the www.kernel.org site.

# <span id="page-35-0"></span>**7.4 Can't compile the NTFS/HFS+ for Linux driver**

1. Read System requirements section, make sure all tools are functional. For more information, please read kernel documents.

2. Linux kernel must be configured correctly.

3. The **/boot** directory must contain the config-(kernel version) file. If the file is missing you should execute the following command: **ln –s /usr/src/linux-\$(uname-r)/.config / boot/config-\$(uname –r**).

# <span id="page-35-1"></span>**7.5 "Can't load module" message at the end of installation**

- 1. Make sure that you use the same version of GCC compiler that was used for kernel compilation.
- 2. Make sure that the **Makefile** of the kernel (you can find the **Makefile** in the directory where the kernel sources are located) have the correct kernel version at the beginning of the file. For example: if your loaded kernel version is **4.4.9-300.fc23.x86\_64** then the following lines must be found at the beginning of the **Makefile**:

```
VERSION = 4
PATCHLEVEL = 4
SUBLEVEL = 9
EXTRAVERSION = -300.fc23.x86_64
```
# <span id="page-35-2"></span>**7.6 ufsd Module: kernel-module version mismatch**

That means kernel version mismatch.

- 1. Check kernel source version in **/usr/include/linux/version.h**
- 2. Check the currently running kernel version: **uname -r**
- 3. Both version must match.
- 4. If they don't match, please restore Kernel configuration or recompile kernel (advanced).

# <span id="page-36-0"></span>**7.7 ufsd Module: create\_module: operation is not permitted**

That means you must have root privilege to load driver.

PARAGON Technologie GmbH, Systemprogrammierung Heinrich-von-Stephan-Str. 5c • 79100 Freiburg, Germany

# **7.8 insmod: a module named as ufsd already exists**

That means driver have been loaded. There is no need to load it again.

Driver status can be found by using the following command: **lsmod | grep ufsd**

# **7.9 insmod: Unknown symbol jnl\_op (err 0)**

That means one is trying to load **ufsd.ko** module into the Linux Kernel before **jnl.ko** module has been loaded:

```
# insmod ufsd.ko
  insmod: ERROR: could not insert module ufsd.ko: Unknown symbol in module
  # dmesg | tail
  [84199.673358] ufsd: Unknown symbol jnl_op (err 0)
Load jnl.ko module first and ufsd.ko afterwards:
```

```
# insmod jnl.ko
# insmod ufsd.ko
# lsmod | grep ufsd
ufsd 614400 0
jnl 36864 1 ufsd
```
# **7.10 I can't mount NTFS/HFS+ volume**

- **1.**Make sure that the driver is activated (loaded into the Kernel): **lsmod | grep ufsd**
- **2.**Make sure that the driver supports file system mounted partition is formatted with:

```
cat /proc/fs/ufsd/version
```
**3.**The volume is dirty. Use **chkntfs**/**chkhfs** utility with **–a –f** command line options to reset ' **dirty**' flag. Alternatively, use '**force**' mount options to make the driver ignore '**dirty**' flag.

# <span id="page-36-1"></span>**7.11 Collecting logs using release build of the driver user**

Additional logs in the NTFS&HFS+ for Linux driver are used to collect information on driver's internal operations. This information is very important for faster issue resolution. In some cases, with log files available reproduction of the issue at Paragon's lab is not needed at all, that will save a lot of time. Please collect logs and send them to Paragon together with issue report.

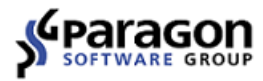

For easier logs collection on customer's side, we have added trace functionality to the release **ufsd.ko** driver module.

# **Driver settings related to logging**

Logs collection can be set up when driver is loaded into the platform (with the **insmod** command), during volume mount (similar to the debug driver usage) or manually via the **/proc** files usage:

- **# insmod ufsd.ko trace=all log=/tmp/ufsd.log**
- **# mount -t ufsd -o trace=all,log=/tmp/ufsd\_trace.log**
- **# echo "/tmp/ufsd\_trace.log" > /proc/fs/ufsd/log**

```
# echo "all" > /proc/fs/ufsd/trace
```
where **trace** - level of tracing messages (possible values are: **all, vfs**, or hex value can be used, e.g.: **0xffffffff**)

#### **log** - path to log file

**Trace** and **log** parameters can be verified and changed on the fly, while NTFS&HFS+ for Linux driver is in use, via **/proc** interface:

```
Trace option
```
To verify current settings for the trace option use the **/proc/fs/ufsd/trace** metafile:

```
# cat /proc/fs/ufsd/trace
all
```
To change trace settings use the **echo** command to provide new value:

```
# echo "vfs" > /proc/fs/ufsd/trace
# cat /proc/fs/ufsd/trace
vfs
```
**Log** option is altered the same way

To verify current settings for the **log** option use the **/proc/fs/ufsd/log** metafile:

```
# cat /proc/fs/ufsd/log
```

```
/tmp/ufsd_trace.log
```
To change log settings use the **echo** command to provide new value:

```
# echo "/root/ufsd_trace.log" > /proc/fs/ufsd/log
# cat /proc/fs/ufsd/log
/root/ufsd_trace.log
```
# **Collecting driver logs**

Please note that log file must not be stored on any volume that is mounted using Paragon driver because that will cause infinite recursion and then stack overflow.

If NTFS&HFS+ for Linux driver module (**ufsd.ko**) is loaded into the platform manually, logs collection can be enabled, when driver module is loaded into the Kernel:

**# insmod ufsd.ko trace=all log=/tmp/ufsd.log**

If NTFS&HFS+ for Linux driver is already loaded into the system, logs collection can be enabled:

- using the **/proc** file interface:
- **# echo "/tmp/ufsd\_trace.log" > /proc/fs/ufsd/log**
- **# echo "all" > /proc/fs/ufsd/trace**
- using **mount** command options:

mount the test volume adding the following options to the list of mount options used on your system:

```
–o trace=all,log=/path-to-log-file/on-non-ufsd-mounted-volume
```
After NTFS&HFS+ for Linux driver logs are enabled, perform reproduction steps for the issue, so driver operations are written into the log file.

After the issue is reproduced, unmount the volume, unload **ufsd.ko** and **jnl.ko** driver modules (to flush and close log file), compress driver's log file and send it to Paragon along with the issue report and log of reproduction steps.

# **Use case examples:**

When issue reproduction takes a lot of time, but platform is halted after it happens (e.g. in case of the Kernel panic issues) additional **'cycle=<log file size>'** mount option are recommended for usage, so UFSD logs are added to the file of the fixed size. New logs would be written instead of older ones, when logs file size is reached, e.g.:

**# mount -t ufsd -o trace=all,cycle=100M,log=/tmp/ufsd\_trace.log** In this case file limit for the UFSD logs file is 100 MB.

• If there are several operation need to be made, before reproducing the issue, additional logging could be turned on/off on the fly via **/proc/fs/ufsd/trace** parameters.

For example when logging is already activated and is needed to be temporary turned off:

```
# cat /proc/fs/ufsd/trace
all
# echo "0" > /proc/fs/ufsd/trace
# cat /proc/fs/ufsd/trace
0
# echo "all" > /proc/fs/ufsd/trace
# cat /proc/fs/ufsd/trace
all
```
In the UFSD driver log file you will see trace level information:

**trace mask set to 5fffbf7f** (when trace level is set to 'all') **trace mask set to 00000000** (when trace logs are turned off) **trace mask set to 5fffbf7f** (when trace level is returned to 'all')

# <span id="page-38-0"></span>**7.12 Sysdump utility**

# **Collecting images of volumes with file system inconsistencies**

In case Paragon chk\*fs utilities cannot fix metadata inconsistencies on NTFS/HFS+ volumes, or report that volume is OK while it is obviously not so (e.g. content of NTFS volume cannot be read under MS Windows or HFS+ volume cannot be read under MacOS), **sysdump** utility can

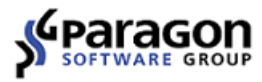

be used to capture very compact images of volumes with file system inconsistencies along additional system information, which would be automatically compacted into single archive. This archive then may be forwarded to Paragon via support service for analysis. This helps us to improve our products.

#### **Using the sysdump utility to collect both platform system information and metadata image of the affected volume**

**Note that sysdump utility requires root privileges as they are needed for working with storage devices on Linux platform.**

1. Copy **sysdump** utility to a folder with read/write access.

2. In terminal change to the folder with the **sysdump** utility. Use the following command to capture the metadata image and to collect platform system information:

#### **./sysdump /path/to/partition**

3. This will create an archive named, based on platform parameters <Architecture>.<Kernel version>.<date>.tar with storage device metadata image, its md5 sum and sample system information:

```
$ sudo ./sysdump /dev/sdf1
Collecting dump of file system...
Scanning NTFS...
Added 3 files/dirs from $Extend
Recognized as NTFS.
Dumping "/dev/sdf1" (931.48 Gb) ...
Dump finished. File size 598602752 bytes (including tail)
System information was saved to /home/user/UFSD_driver/
ufsd_driver_Retail_Professional_UFSD_HEAD_r278264_b804/linutil/objfre/
bin/x86_64.4.4.9.20160601.tar
```
# **Changing the name of output archive**

 new file name. Name of the output archive can be changed by using the additional '-o' parameter and adding

For example: **./sysdump /dev/sdc1 -o test.tar**

**Scanning NTFS... Added 13 files/dirs from \$Extend . Recognized as NTFS. Dumping "/dev/sdc1" (465.76 Gb) ... Dump finished. File size 1248334848 bytes (including tail) Collecting system information... System information was saved to /home/UFSD\_utilites/test.tar**

#### **Output file description**

The Sysdump utility creates a single tar archive in the working folder with its' work results for easier data transfer to Paragon team. This archive can be easily uncompressed with the tar utility, e.g.:

**# tar -xf ./x86\_64.3.11.9.20131211.tar** There are several files inside archive:

- **dmesg** contents of the 'dmesg' command output;
- **dumpbin.gz** compressed metadata image of the test volume;
- **dumpbin.md5** -md5 checksum for the collected image itself, not the archive file;
- **modules** list of all Kernel modules (\*.ko files) found on the platform;
- **sysinfo** file with platform system information: list of storage devices, Linux Kernel version, version of the loaded UFSD driver, CPU, memory information, etc.

# **Delivering collected data to Paragon**

Please send the tar file, generated by the '**Sysdump**' utility to your support contact at Paragon Software via 'My account' page at Paragon Software Support Portal.

# **Privacy policy**

Paragon's **Sysdump** utility doesn't collect any personal or user-sensitive information. Platform data is obtained via usage of the native Linux utilities and standard system files (e.g. **fdisk**, **parted**, **/proc/cpuinfo**, **/proc/meminfo** and others). The resulted volume metadata image includes only file system metadata and risk of leaking sensitive data when using the **sysdump** utility is minimized. Nevertheless, collected information is also covered by the mutual Nondisclosure agreement and couldn't be forwarded to any third party.

**PARAGON SOFTWARE PARAGON SOFTWARE**

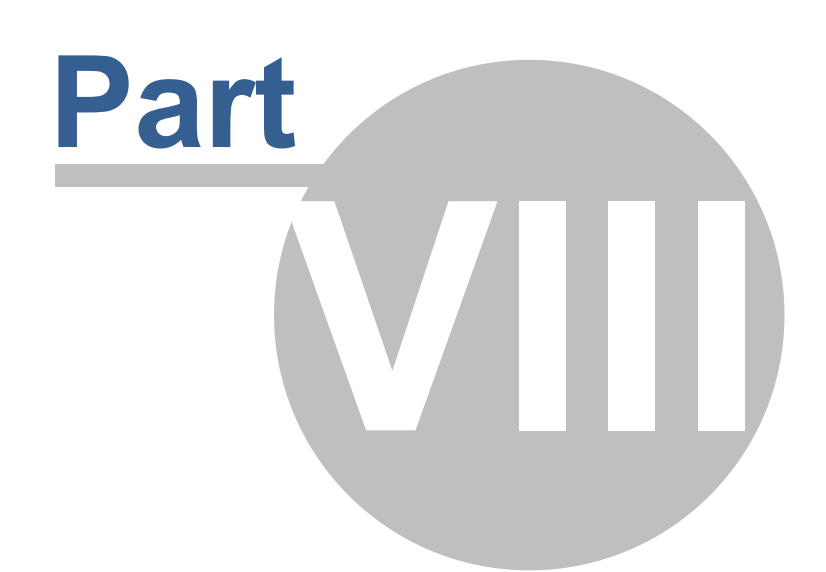

# **UFSD driver compatibility**

**UFSD driver compatibility 38**

This section describes file system features supported by Paragon NTFS&HFS+ driver, respectively.

# <span id="page-42-0"></span>**8.1 NTFS features**

#### **Compressed files**

Reading and writing compressed files is fully supported in both sequential and random orders.

# **Encrypted files**

Encrypted files are read encrypted. During copy operation, file data streams will be copied encrypted with loss of decryption capability.

#### **Alternate data streams**

When copying from NTFS to Linux FS: all additional streams will not be copied, along with compression flag and security attributes.

# **Hardlinks and symlinks**

Any link will be copied as a full file with its body, losing link information.

# **Maximum filename length**

NTFS stores filenames in UTF-16 encoding. This may cause trouble when very long filenames containing non-latin characters are used and UTF-8 is selected as default Kernel codepage.

# **8.2 HFS+ features**

This section describes features of HFS+ file system supported by the driver.

#### **Case sensitivity**

Both case sensitive and case instensitive types of HFS+ file system are supported.

#### **Alternate data streams (forks)**

During file copy operation (using **cp** command) on Linux only 'data' fork is copied.

**PARAGON SOFTWARE PARAGON SOFTWARE**

# **Part IX**

# **Frequently Asked Q u e s tio n s**

**Frequently Asked Questions 40**

# <span id="page-44-0"></span>**9.1 What are 'minor errors' reported by chkntfs utility?**

Most of information about files (times, sizes, attributes) in NTFS is duplicated and triplicated. Minor error means that copies does not match original. E.g. "latime" means last access time. The native chkdsk from Microsoft does not show these mismatches and fixes it silently (if /f is specified) — see <http://technet.microsoft.com/en-us/library/cc959914.aspx>. Paragon chkntfs utility can also find the following minor errors:

mdtime — modification time

chtime — last change time

asize — data allocated size

dsize — data size

attrib — attributes

To see more verbose output on minor errors, use --showminors command line option when running chkntfs. For an example output, please see the log below:

**# chkntfs --showminors /dev/sda2 WARNING! f parameter not specified. Running chkntfs in read-only mode.**

```
Checking Volume /dev/sda2...
Verifying 1680 records ...
$UpCase file is formatted for use in Windows NT/2K/XP Verifying 161
folders ...
minor error " latime" in index 0x5 "." => "admin"
minor error " latime" in index 0xb "$Extend" => "$Reparse"
minor error " latime" in index 0x1f "public" => "EZ TALK.doc"
minor error " latime" in index 0x1f "public" => "Fedora-13-i686-Live-
KDE"
minor error " latime" in index 0x1f "public" => "Fedora-13-x86_64-Live"
minor error " latime" in index 0x1f "public" => "FEDORA~1"
minor error " latime" in index 0x1f "public" => "FEDORA~2"
minor error " latime" in index 0x1f "public" => "FTP_login _information.
doc"
minor error " latime" in index 0x1f "public" => "Reports"
minor error " latime" in index 0x1f "public" => "... 2 K.M..b."
minor error " latime" in index 0x1f "public" => "...~1"
minor error " mdtime chtime latime" in index 0x5bd
"_restore{FB5EFA8E-F7E1-4999-B498-21EEC0CF7124}" => "RP83"
minor error " latime" in index 0x676 "mungchacha_com .+LC Kung Fu Dunk"
=> "DISC2.DAT.bc!"
minor error " latime" in index 0x676 "mungchacha_com .+LC Kung Fu Dunk"
=> "DISC2D~1.BC!"
Verifying files security...
      4.83 Gb in 1492 files
       464 Kb in 163 directories
         0 Kb in bad blocks in 0 fragments
     90424 Kb in use by the system
```
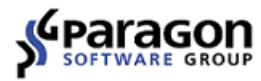

 **Kb occupied by the log file bytes in each allocation unit total allocation units on volume allocation units available on volume The volume /dev/sda2 contains minor error(s).**

#### <span id="page-45-0"></span>**9.2 Warnings on Windows7/Vista when NTFS HDD is reconnected from Linux**

After NTFS volume previously operated by Paragon NTFS&HFS+ driver is attached to Windows Vista/Windows 7 machine, warnings are displayed on the screen. Why?

This is the case when volume was not unmounted correctly before it was detached from Linux system.

This section illustrates 'dirty' volumes handling as implemented in Windows 7. For more information on dirty flag and its support in Paragon file system drivers products see 'Dirty flag issues' subsection of <u>Using The [Driver](#page-18-0)</u>[14] section.

An USB HDD enclosure with 320 Gb SATA HDD with one NTFS partition was detached from system while file copy operation was in progress. After the enclosure was attached to Windows 7 PC again, the following dialog was displayed:

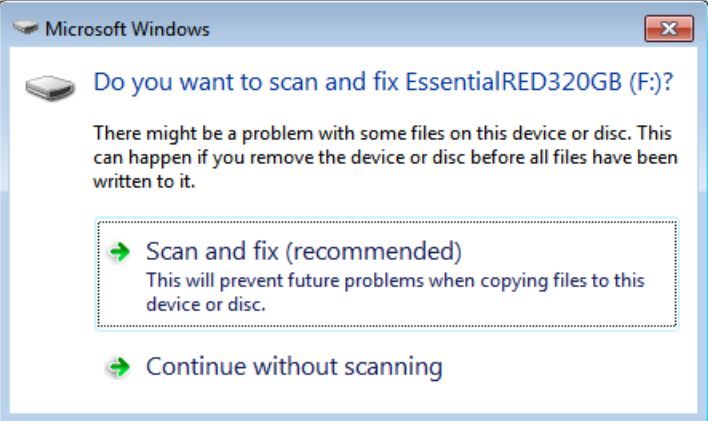

After user clicks 'Scan and fix (recommended)', scan process begins:

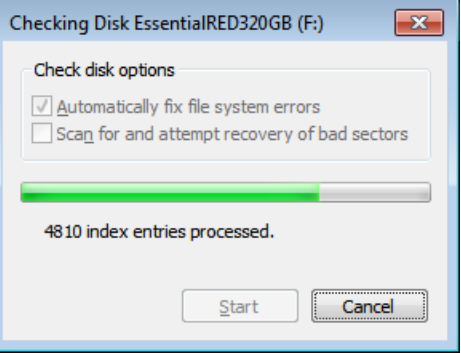

**Frequently Asked Questions 42**

#### After checking is completed, the following summary window is displayed:

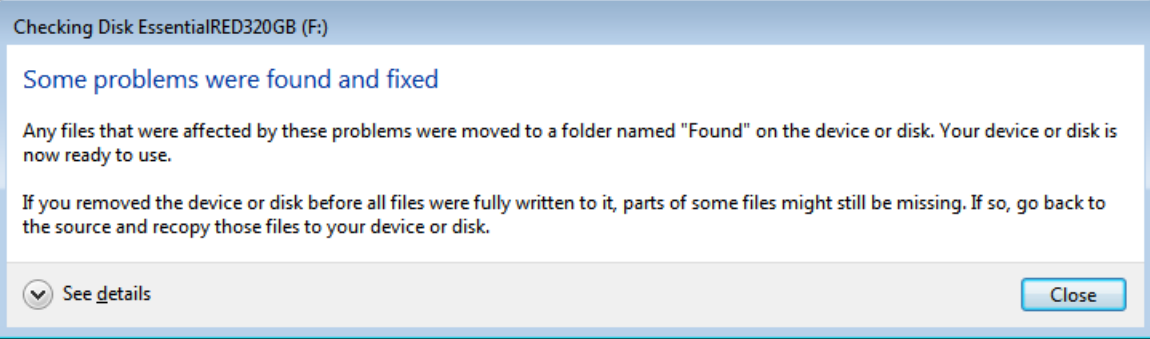

#### After user clicks 'Details', the window is expanded and more detailed information is displayed to the user:

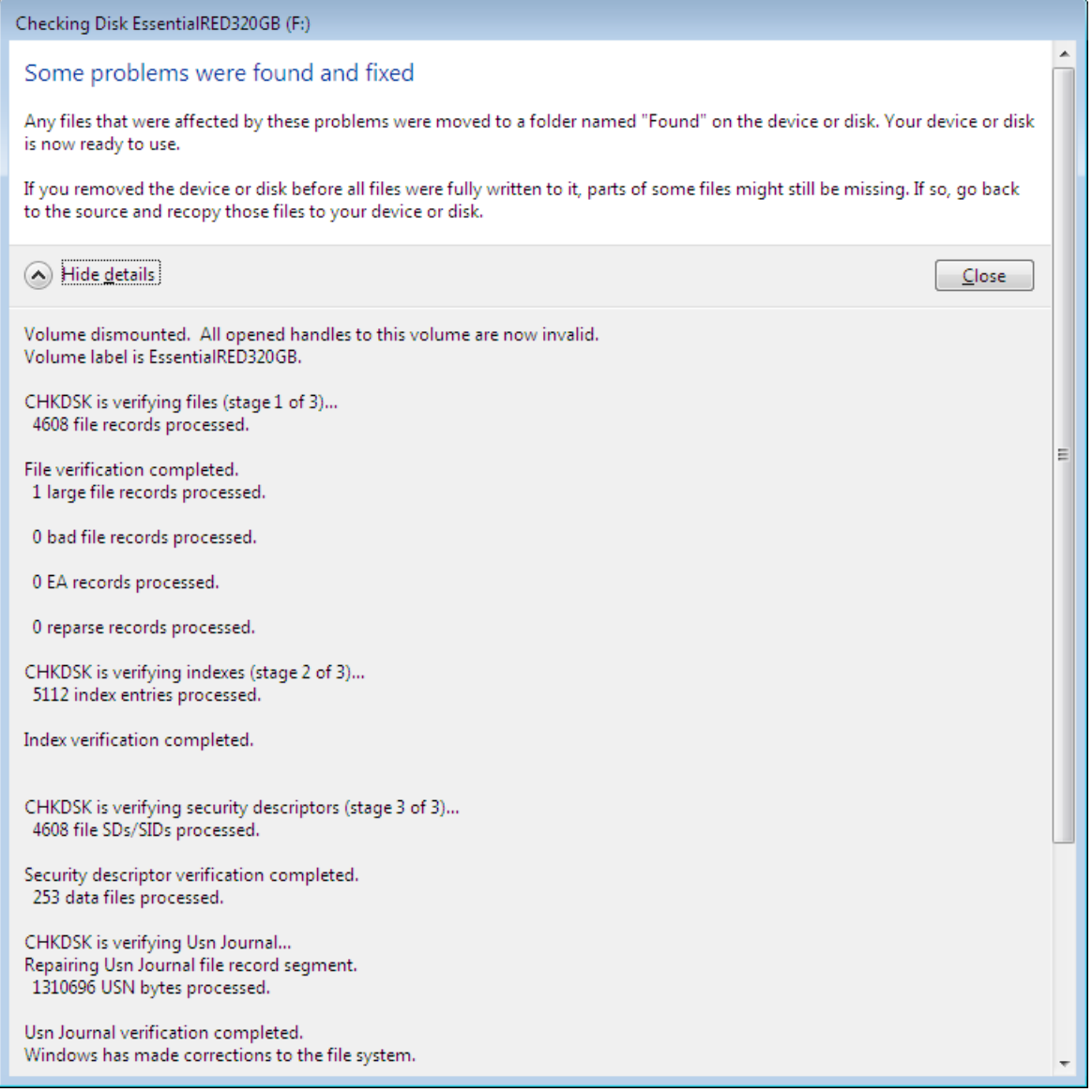

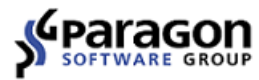

#### In case there are no errors, the following information is displayed:

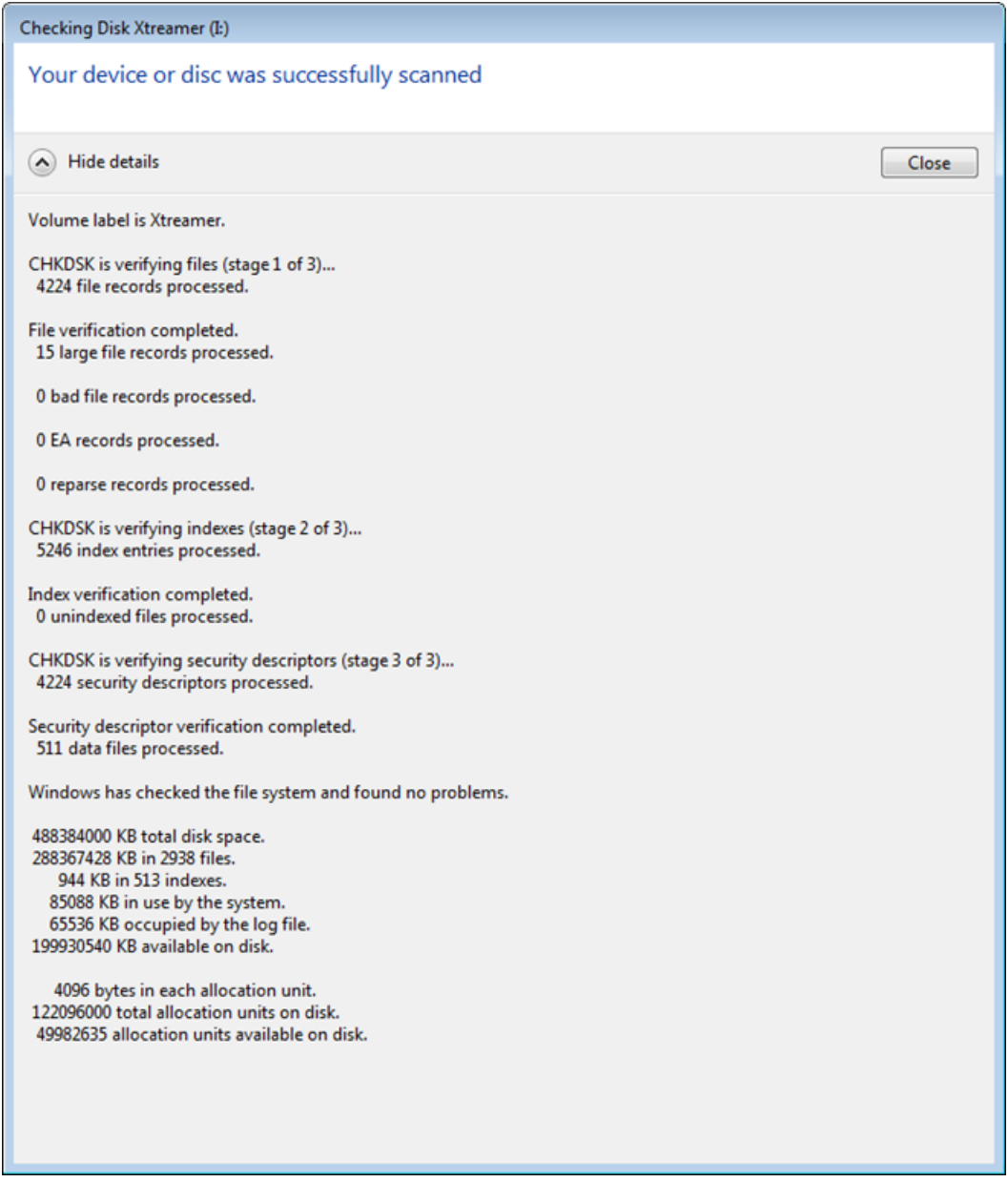

#### <span id="page-47-0"></span>**9.3 Recently changed file has its modification time a few hours ahead of or behind the current system time. Why?**

This offset occurs due to the fact that NTFS stores file times as UTC time (in contrast to FAT that stores local time) and the system might not have time zone setting that can be read by C library and then used to convert file times reported by Kernel to local time.

Consequently, if a file is written to an NTFS volume on Windows with time zone set to, say, UTC+8, and then the volume is connected to the Linux system, C library reports values provided by Kernel 'as is' without converting them to local time. However, if a file is modified on the Linux system, its modification time is written to the file system as system's current time and then it is reported correctly. In the latter case, after the file modified on the Linux system is brought back to the Windows machine (with its local time zone set to UTC+8), the file's modification time will be reported 8 hours ahead of current time (assuming that current time is the same on the Linux system and Windows PC).

There is 'bias' mount option (see <u>Mount Options</u> is subsection) that allows to work around the issue on systems that do not have time zone setting readable by C standard library (first introduced in version 8.1.023). However, we recommend that time zone setting that can be used by C standard library to convert time values, is added to the Linux system.

# <span id="page-48-0"></span>**9.4 Why does mount option A make driver ignore mount option B?**

When you mount disk with several mount options driver may ignore some of them. Why?

This issue can happen when mount command is used with several options coded like:

**mount -t ufsd -o option A,option B -o option C device mount point** In this case driver may ignore options A and B when mounting disk with option C.

To prevent this possibility it is recommended to write your commands with several options like:

**mount -t ufsd -o option A,option B,option C device mount point**

# <span id="page-48-1"></span>**9.5 Why a lot of memory is used for volume mounting?**

Let me describe what's going on when UFSD driver mounts volumes.

PARAGON Technologie GmbH, Systemprogrammierung Heinrich-von-Stephan-Str. 5c • 79100 Freiburg, Germany Tel. +49 (0) 761 59018201 • Fax +49 (0) 761 59018130 www.paragon-software.com • sales@paragon-software.com

First of all, the driver must read file system boot record, and after verifying it, it must also read some metadata from the mounted volume, namely, parts of **\$Mft** and the entire **\$Bitmap** metafile. For example, if the volume has  $\frac{1}{2}B_{\text{min}}$  of 74 MB, the driver has to read not less than 74MB to mount it. When our driver reads data from disk, Kernel keeps the data cached in memory. The amount of memory that Kernel allocates for I/O buffers is printed in line #3 of **/ proc/meminfo** file (**Buffers: XXXX kB**). It's up to Kernel to decide how much memory to allocate for I/O buffers (this can be tuned via Kernel metafiles – please see the link below for more information). The memory (allocated for 'Buffers') is normally reclaimed by kernel when Kernel or an application needs to allocate some memory for 'private' use.

The real-time report on memory allocated by our driver for operations on specific partition that is currently mounted, is available in line #2 of file /proc/fs/ufsd/<br/>block\_device\_name>/ **volinfo**. Peak amount of memory allocated by UFSD driver when mounting NTFS volume is around 250 KB. The amount then reduced to ~40 KB after mount operation is completed.

# **9.6 Why the disk can't be dismounted?**

When you try to dismount the disk with the '**umount**' command the volume is reported 'busy' and can't be unmounted. Why?

This issue can happen when there are working processes, that are still using the volume.

Therefore, there are several options to remove the conditions that prevent the storage medium from being unmounted:

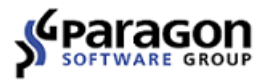

- 1. Check if it is possible to safely unmount the storage using the system's web interface.
- 2. Check if support for external storage can be disabled from the system's web interface. Disable the services and retry unmounting the storage medium.
- 3. Check if the various file/media sharing services (like multimedia, SAMBA (SMB), AFP, etc) can be disabled from the system's web interface. Disable the services and retry unmounting the storage medium.

Notes:

Windows system keeps SAMBA connection to the storage for several minutes. Disable the connection and retry to unmount the storage medium. For example in Windows XP it can be done from **'Disconnect network drive'** menu (e.g. '**My computer**' -> '**Tools**' -> ' **Disconnect Network Drive**' menu).

If the volume couldn't be unmount with these steps, use '**sync**' command to flush buffers to the storage medium before detaching it manually from the device.